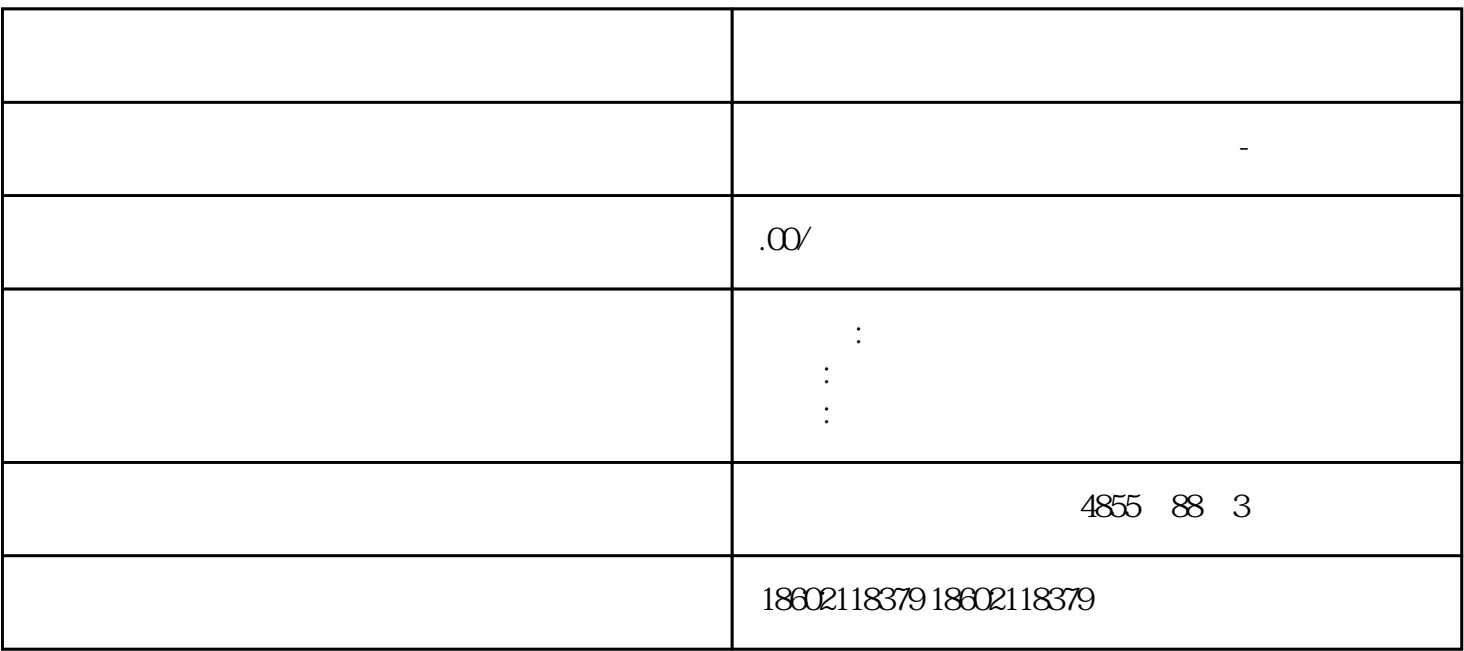

 $\overline{1}$ 

PROFIBUS-DP

 $57-300$ 

 $\begin{tabular}{ll} \multicolumn{2}{c}{ \text{SIMATIC}}\\ \multicolumn{2}{c}{ \text{ST 200M}}\\ \multicolumn{2}{c}{ \multicolumn{2}{c}{ \text{ST 200M}}\\ \multicolumn{2}{c}{ \multicolumn{2}{c}{ \text{PROFIBUS DP}} }\\ \multicolumn{2}{c}{ \multicolumn{2}{c}{ \text{PROFIBUS DP}} }\\ \multicolumn{2}{c}{ \multicolumn{2}{c}{ \text{PROFIBUS DP}} }\\ \multicolumn{2}{c}{ \multicolumn{2}{c}{ \text{PROFIBUS DP}} }\\ \multicolumn{2}{c}{ \multicolumn{2}{c}{ \text{PROFIBUS DP$ 

EX DIN VDE 0165

 $/$ 

 $K_{\rm s}$  and  $K_{\rm s}$  and  $K_{\rm s}$  and  $K_{\rm s}$ 

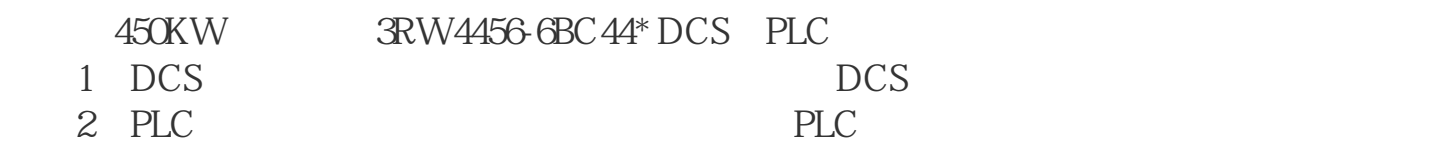

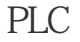

NC PLC HMI

PPU161.3/PPU160.2 (2/2016 13

PLC

PPU161.3/PPU160.2

 $H$ MI 切换到 ISO 编程模式

PPU

1.  $\blacksquare$ 

 $\mathcal{Z}$ 

 $3 \qquad \qquad \text{PLC}$ 

4. 使用光标键选择所需的模式。共有两种 PLC 启动模式:

 $\mathcal{A} = \{ \mathcal{A} \mid \mathcal{A} \in \mathcal{A} \}$ 

选择 PLC 启动模式 通过执行以下步骤来选择一种 PLC 启动模式:

 $6.$ 

6ES7307-1BA01-0AA0--

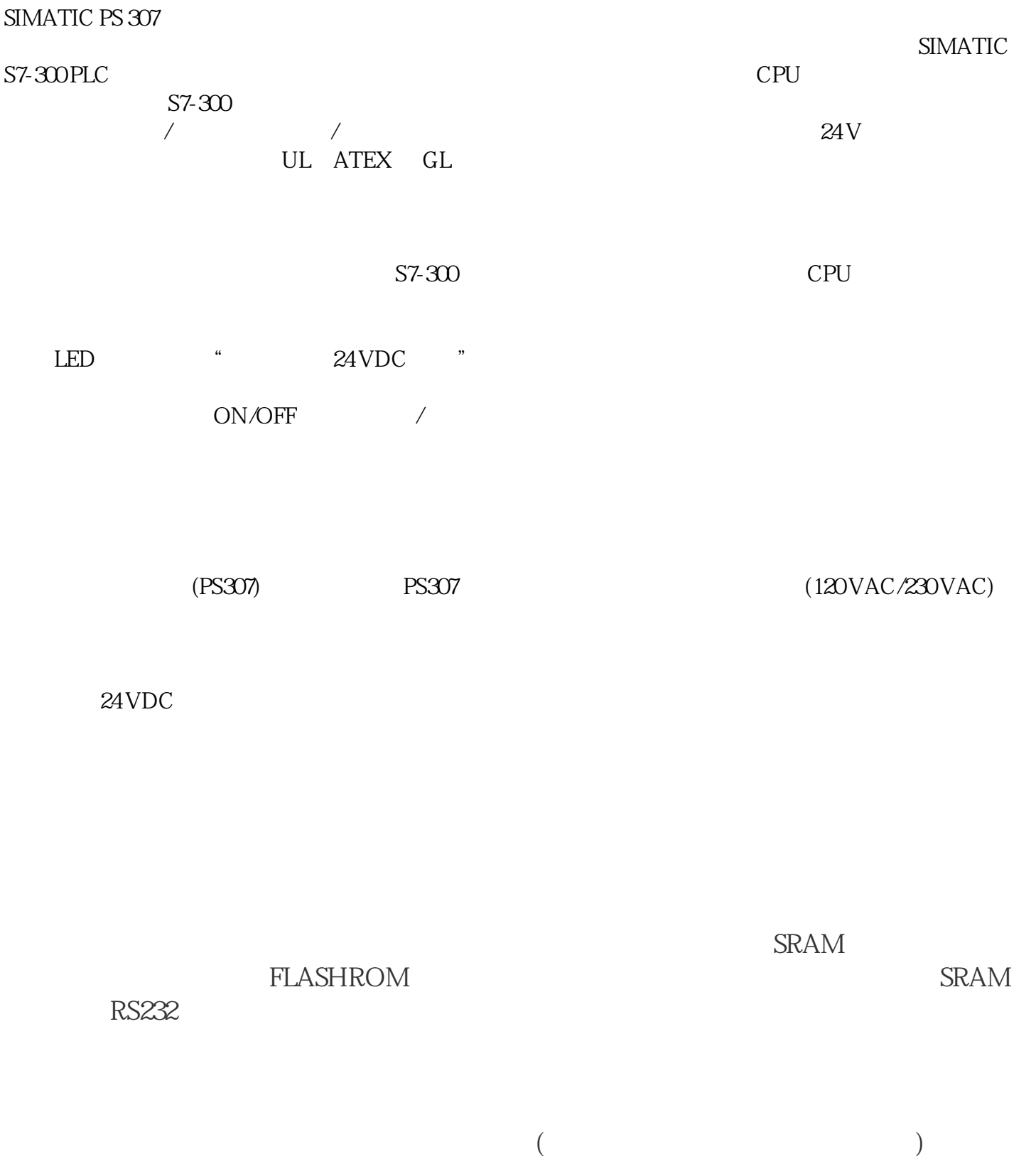

据包括:机床数据、设定数据、R参数、具参数、零点偏移、螺距误差补偿值、用户报文

 $*$ 

 $S7-200$  PLC

 $)$ , we have  $\geq$  $\zeta$  $)$ \*\* (8) IN OUT IN/OUT TEMP  $\begin{array}{ccc} & \text{(VBIO)} & \text{(*ACI)}\\ \end{array}$ oIN :<br>(  $11234$ out : the pour set of the pour set of the pour set of the pour set of the pour set of the pour set of the pour olN/OUT : TEMP:

 $\left(\begin{array}{c}\right)$  $\left( \begin{array}{c} 0 \end{array} \right)$  $\epsilon$ ), and  $\tilde{R}$ 

 $(L)$ 

存储器地址.子程序调用时,输入参数被拷贝到局部存储器。子程序完成时,从局部存储器拷贝输出参数 CP5511, CP5512, CP5611, RS232 PC-Adapter ?